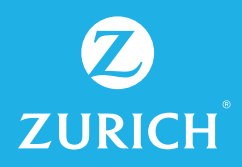

## Te invitamos a realizar tu pago de cuotas en 4 simples pasos.

Ingresa a nuestra página www.zurich.cl, haz click en el botón "pago en línea".

## IMPORTANTE:

1

Recuerda activar las ventanas emergentes.

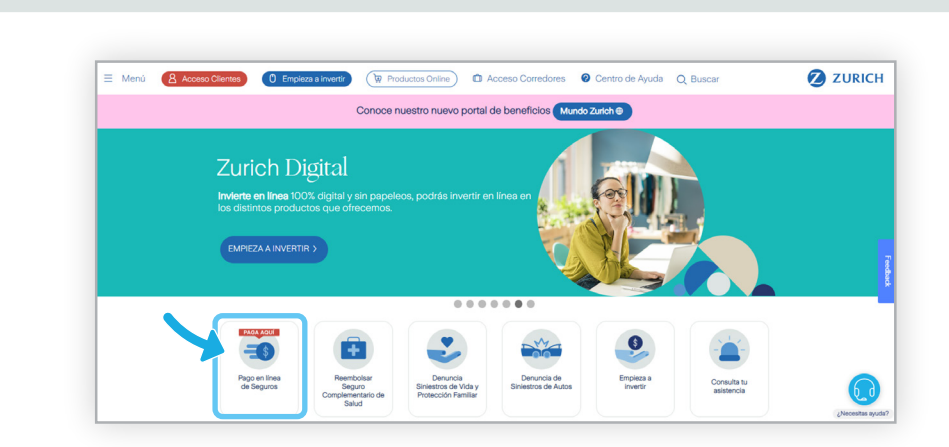

2

Ingresa tu email y Rut del contratante de la póliza, luego haz click en "continuar". En caso que quieras pagar la primera prima de tu propuesta de seguro de vida, debes ir a la sesión "haz click aquí"

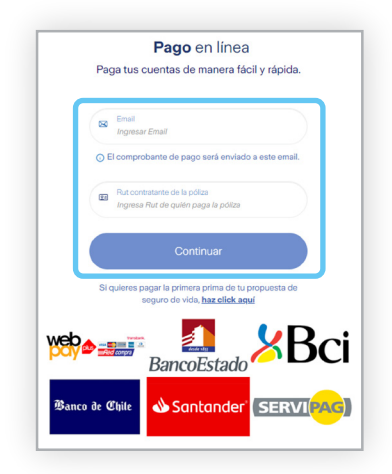

Selecciona la póliza que deseas pagar, luego<br>
haz click en "continuar"

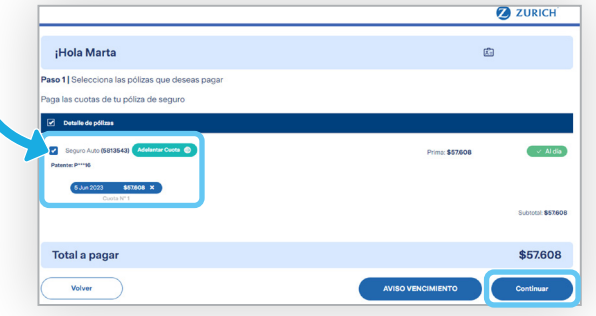

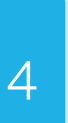

Selecciona tu método de pago (descuento directo bancario o pago a través de tarjeta de crédito), realiza tu pago y finalmente recibirás la notificación de la transacción a través de correo electrónico.

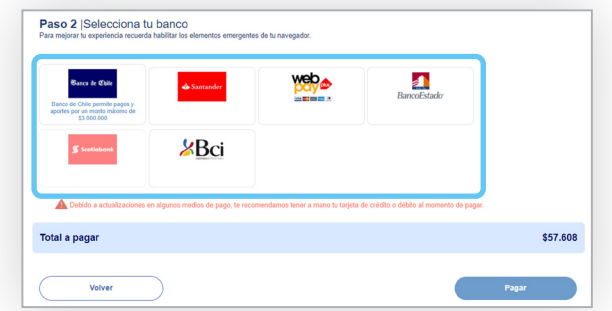